**AutoCAD Crack Download (2022)**

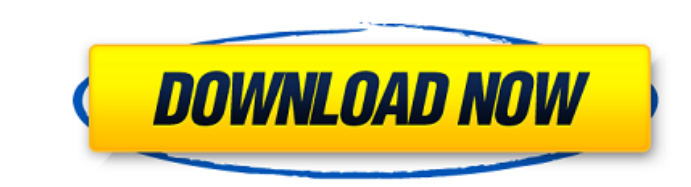

The 2D drawing commands in AutoCAD Crack are similar to other AutoCAD and AutoCAD LT family members. You can draw simple objects in the viewport or use the command line to type in commands, including commands for layer manipulation, text, image, and hatch. Figure 1.2 The drawing commands are very similar to AutoCAD and AutoCAD LT. The 3D features in AutoCAD are very similar to those in AutoCAD LT. You can use the command line to create, edit, and apply 3D objects and 3D surfaces. The 3D features include commands for 3D drawing, 2D to 3D conversion, drafting, and reporting.

## **AutoCAD Crack + Free Download For PC**

Applications that interact with AutoCAD AutoCAD LT has its own version of a software program repository, i.e. Autodesk Exchange Apps. Autodesk Exchange Apps is based on Autodesk Exchange format for sharing and managing applications. This platform was also used to release AutoCAD with Civil 3D and AutoCAD Architecture software. Customization of AutoCAD Customization in AutoCAD is one of the main features of this program. Customization provides tools to create drawings that can be used in other applications or imported into other programs. It also allows the user to create their own customized preferences that can be used for different drawings and the program itself. This allows a program to be stored with all of the customized preferences to make it easily adaptable to the needs of each user. Starting with AutoCAD 2008, Customization is offered as a three-tiered architecture: 'Standard' Customization is provided as an optional feature in the Application Options dialog (as 'Customization'). 'Advanced' Customization is provided as an additional feature that takes advantage of available computation time. 'Expert' Customization is not available in AutoCAD. Besides, 'Standard' Customization is delivered as a set of plug-ins called SetUp Tools (also called "AutoCAD Setup Tools") that were shipped with AutoCAD for the first release. Visual LISP Visual LISP (VLISP) is a programming language that allows one to create custom AutoCAD applications, and extensions for specific tasks. It is typically used for integration of other software with AutoCAD. It provides some features that are not found in other languages such as: data-driven programming variable-based computing use of named variables Visual LISP was also used for creating a set of AutoCAD Plugin Setups, such as the plugin "Database Toolbar" that allows one to quickly access database tables and information in the drawings. Visual LISP was based on ObjectARX, which was the base for the feature ObjectARX on AutoCAD 2008 and ObjectARX for AutoCAD 2010. The Visual LISP programming language is similar to the Visual Basic programming language, which also provides an easy-to-learn and easy-to-use environment for developers. However, a Visual LISP program has some specific features. Visual LISP is optimized for creation of a1d647c40b

There is also a version for free Autocad which you can download. Open Autocad and open the Autocad Web Preview. Make a note of your Autocad product key. Open your browser and go to autocad.myautocad.com. Download the Autocad Toolkit and start the installer. It will ask you for your Autocad product key and it will also install the WebPreview interface. You have to press 'Start' to begin the installation. After it is complete, open the Autocad Toolkit and launch the web preview. Click on 'Open URL' to open the Autocad web preview. Copy your Autocad product key from the web preview interface. In the 'My Autocad' tab, click on 'Generate Product Key'. Paste the Autocad product key in the dialog box. Click on 'Continue'. You may have to wait a few minutes. Your Autocad trial will be valid for 2 weeks. After 2 weeks your trial will expire and you will need to purchase Autocad for a yearly subscription to use Autocad. Q: Is it possible to "lock" the screen during a user session? For example: If a user is in a web browser, he wants to stop all other actions, without going into power-off mode If a user is using a computer, and has logged-off the system, but wants to have the system behave in a "desktop-like" way, without waiting for user interaction (like waiting for the mouse cursor to stop moving), I am interested in solution for all OSes, and a Python solution is preferred. A: If your computer has a keyboard, use the shutdown command: sudo shutdown -h now You can also lock the screen (or any particular application) by using the screensaver command. sudo screensaver Use Ctrl-Alt-L to lock the screen, or whatever shortcut works for your particular screensaver. sudo screensaver -l Mike: As per my voice mail message of today. Gia -----Original Message----- From: Jafry, Rahil Sent: Tuesday, November 06, 2001 12:33 PM To: Melodick, Kim; Tr

Automatically add and update shapes as your model changes Synchronize your 3D models with your 2D drawings by editing your 2D drawings and re-integrating the updated 3D model. Receive comments from the user by using the Live Commenting feature. Automatically generate and update 2D drawings as the 3D model changes. Save drawings in AutoCAD 2D format with the C:\Users\\*\Desktop\AutoCAD2023.2DAT file extension. Automatically open a drawing that is compatible with the current model. Use Autodesk 360 for server-based or cloud-based collaborative work. Collaborate from anywhere. (video: 1:16 min.) Locate objects on the drawing surface in your model and update 2D drawings. Receive comments and checkmarks to quickly verify your work. Open and close model blocks and groups by dragging the block or group on the surface of the model. Save models in x-ref format so you can continue working with the saved model later. Open and close model blocks and groups by dragging the block or group on the surface of the model. When you edit an existing x-ref document, you can choose to edit the top model, which corresponds to the current model. Add your favorite options to the toolbars and the keyboard commands for faster use. Automatically add the "SpeedDraw" command to the drawing. You can draw lines, polylines, splines, arcs, ellipses and circles with one click. (video: 1:10 min.) Draw individual lines or groups of lines in a single click. Draw vector points on top of existing model. Create a new model block by selecting a template. Use the Orbit tool to quickly create a new model block or group. Draw from a template and easily incorporate blocks from the template library into your drawing. Use the Orbit tool to quickly create a new model block or group. 3D Modeling: Apply filters to 3D models and observe the 3D effect. Change the 3D angle, distance and scale of the model. Inspect 3D models with camera views and 3D navigation tools. View sections of the model, control the camera, and

use 3D tools to navigate the model.

Minimum: OS: Windows 10 Processor: Intel Core i3-8100 or better Memory: 4 GB RAM Graphics: DirectX 11 compliant video card (NVIDIA GeForce GT 520 or better or AMD Radeon HD 7770 or better) Storage: 40 GB available space Networking: Broadband Internet connection Recommended: Processor: Intel Core i5-7500 or better Memory: 8 GB RAM Graphics: DirectX 11 compliant video card (NVIDIA GeForce GTX 560 or